## HOT POTATOES

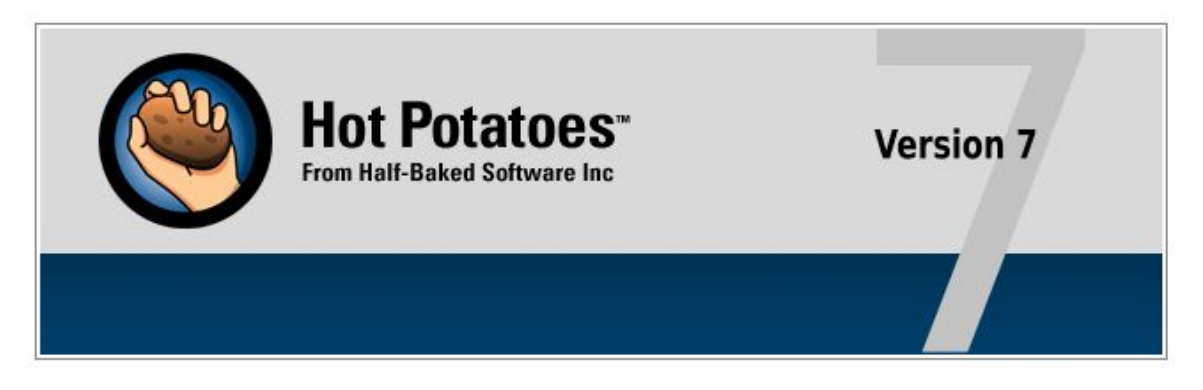

Главная Новости Поддержка Загрузки Руководства Ошибки/Обновления ВОПРОСЫ И ОТВЕТЫ

#### Домашняя Страница Горячего Картофеля

#### Новости-2020-04-16

- Было выпущено небольшое обновление для Hot Potatoes (версия 7.0.3.0). Это удаляет ссылки на объект HTML non-breaking-space, который больше не определен в HTML5.
- Аньес Симоне выпустила новые версии своих превосходных дополнений Hot Potatoes, а также те, которые первоначально были написаны Майклом Роттмайером для версии 7 Hot Potatoes. Вы можете найти их по адресу http://hpaddons.free.fr/.
- Hot Potatoes 7 был впервые выпущен в 2019 году. Вы должны быть в состоянии установить и использовать его вместе с версией 6.3, если вы хотите продолжать использовать обе версии. Однако исходные файлы несовместимы, поэтому, если у вас есть пользовательские исходные файлы для версии 6, вам нужно будет переписать их для версии 7. Сейчас мы работаем над обновленной версией Quandary, которая доступна для предварительного тестирования.

#### Что такое горячий картофель?

Набор Hot Potatoes suite включает в себя шесть приложений, позволяющих создавать интерактивные упражнения с множественным выбором, коротким ответом, беспорядочным предложением, кроссвордом, сопоставлением/упорядочиванием и заполнением пробелов для Всемирной паутины. Hot Potatoesee and profitive uspen way anno

### УСТАНОВКА ПРОГРАММЫ:

Установка - HotPotatoes 7

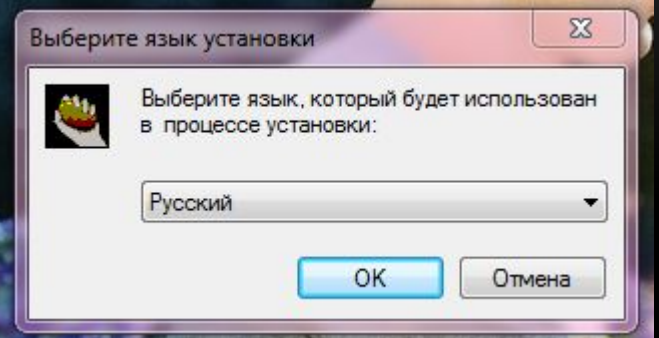

Жмём «далее»

#### Выбираем в процессе установки русский язык

25

ж

#### Вас приветствует Мастер установки HotPotatoes 7 Программа установит HotPotatoes v 7.0.3.0 на Ваш компьютер. Рекомендуется закрыть все прочие приложения перед тем, как продолжить. Нажмите «Далее», чтобы продолжить, или «Отмена», чтобы выйти из программы установки.  $\Box$ anee > Отмена

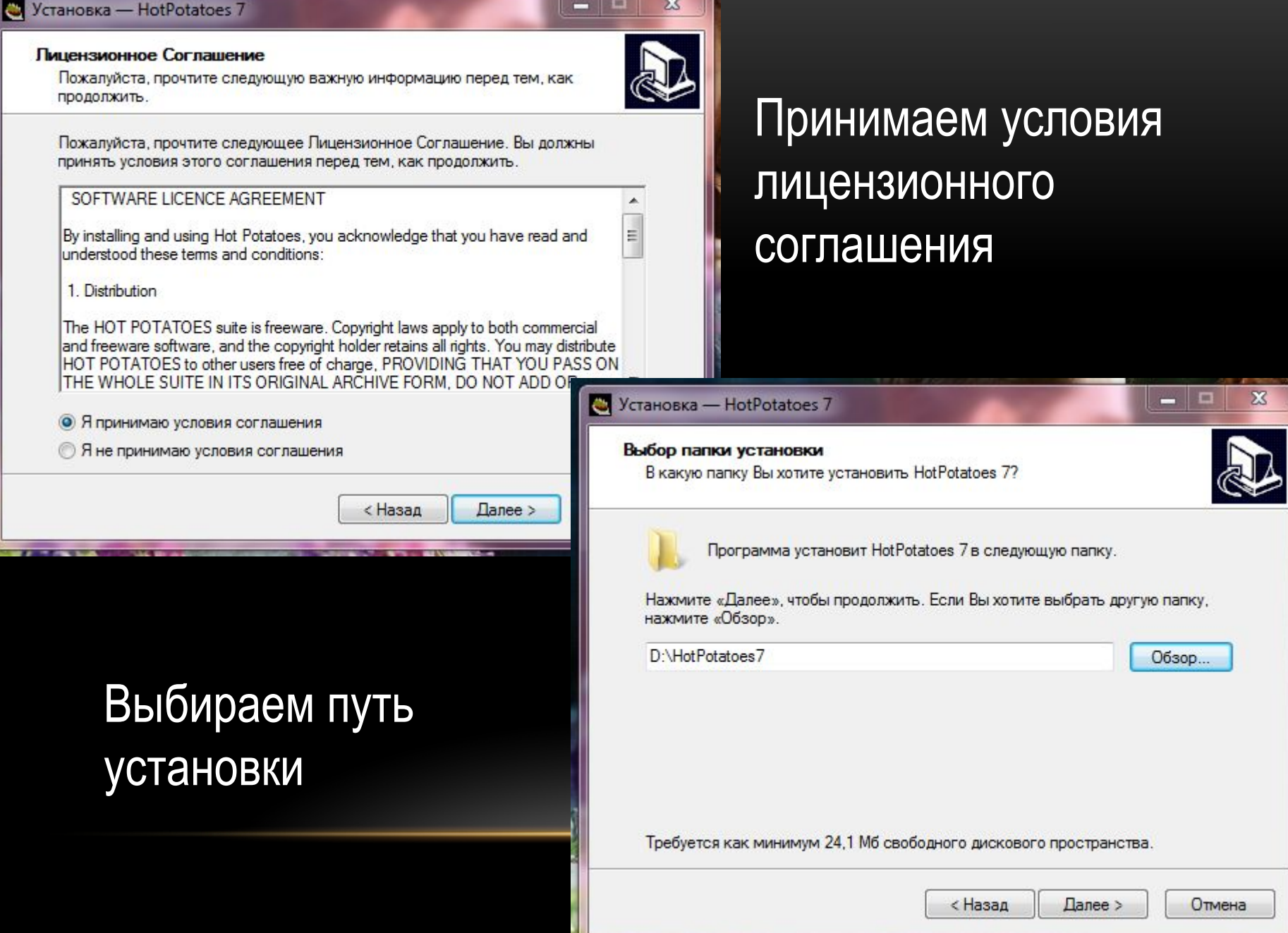

π

a se

 $\Delta Z$ 

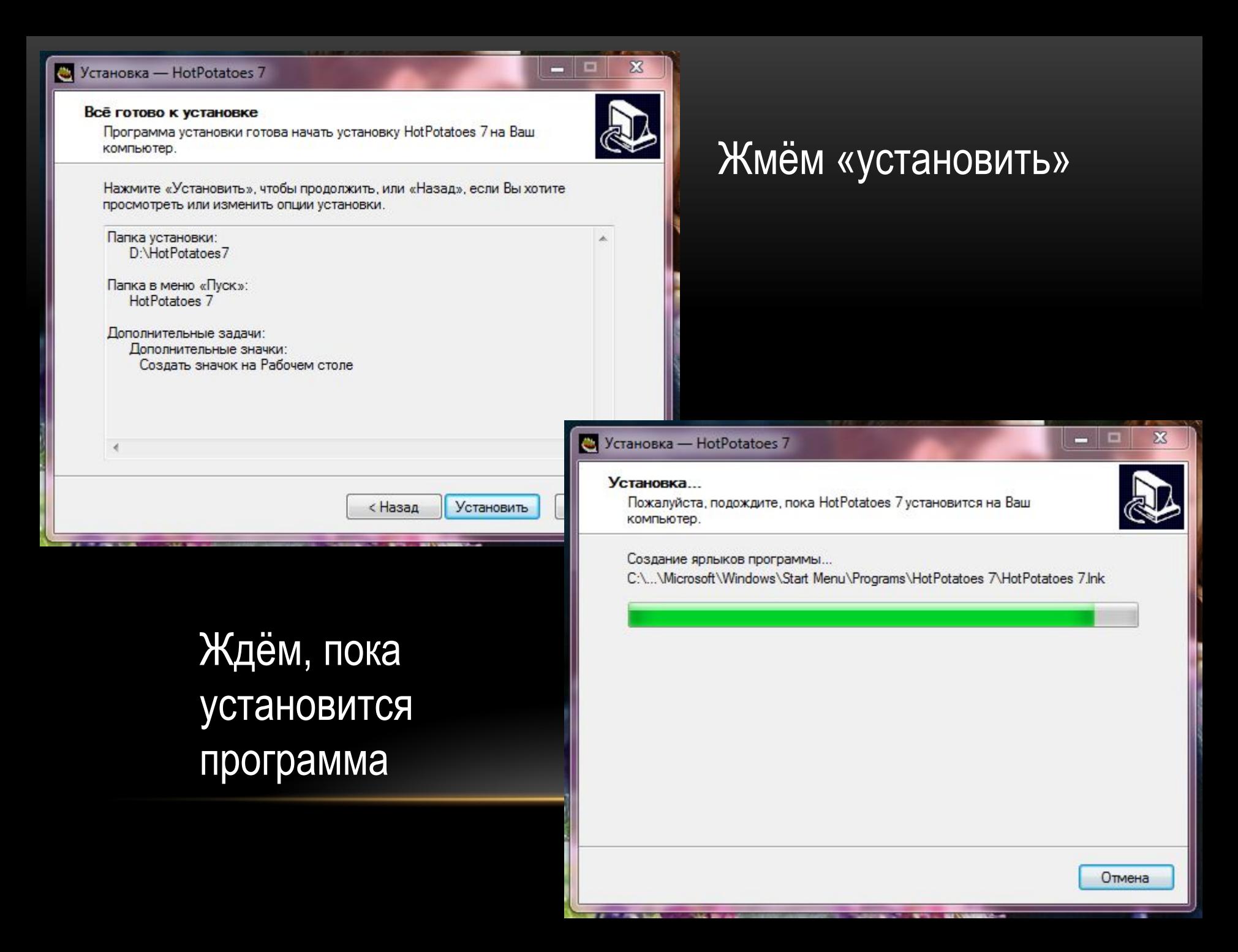

## Вводим своё имя

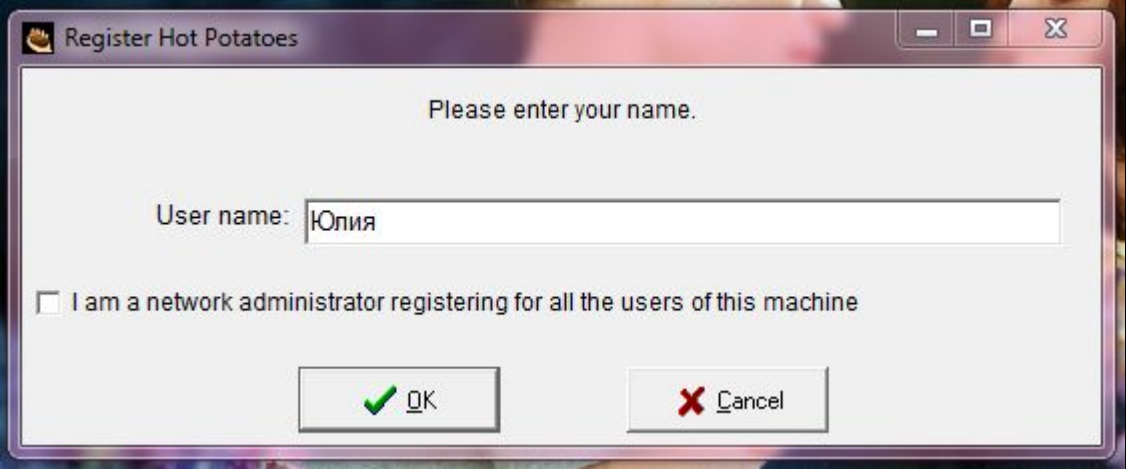

#### Выбираем русский язык в списке предложенных

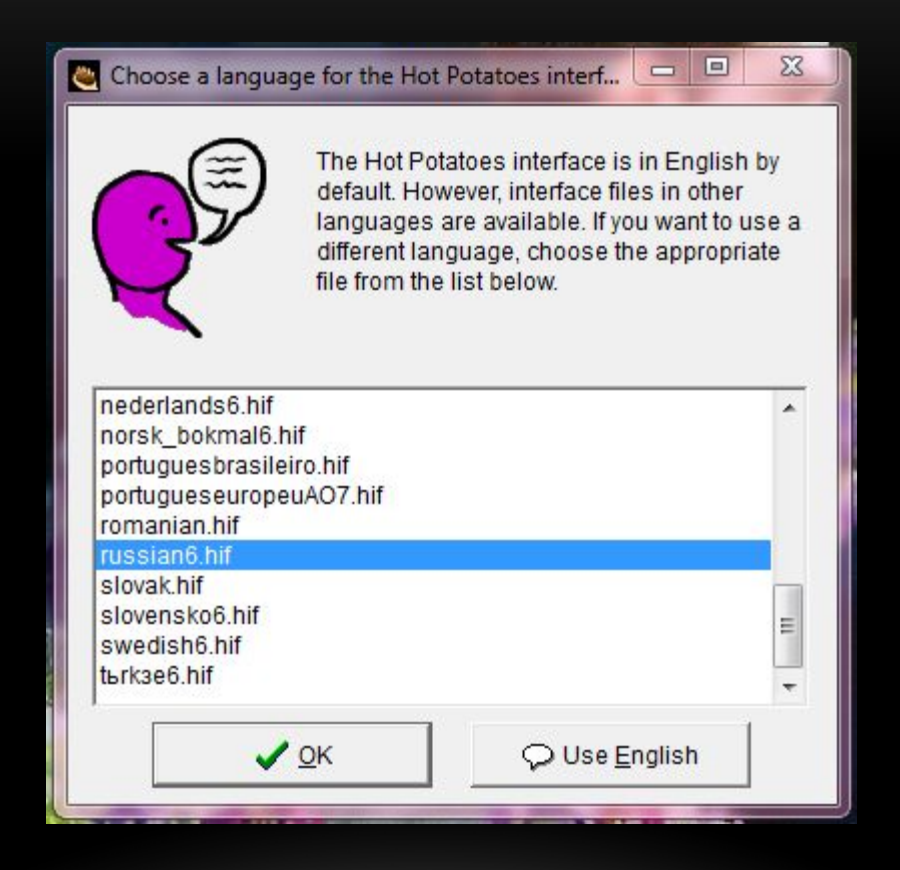

#### Всё, мы можем пользоваться программой

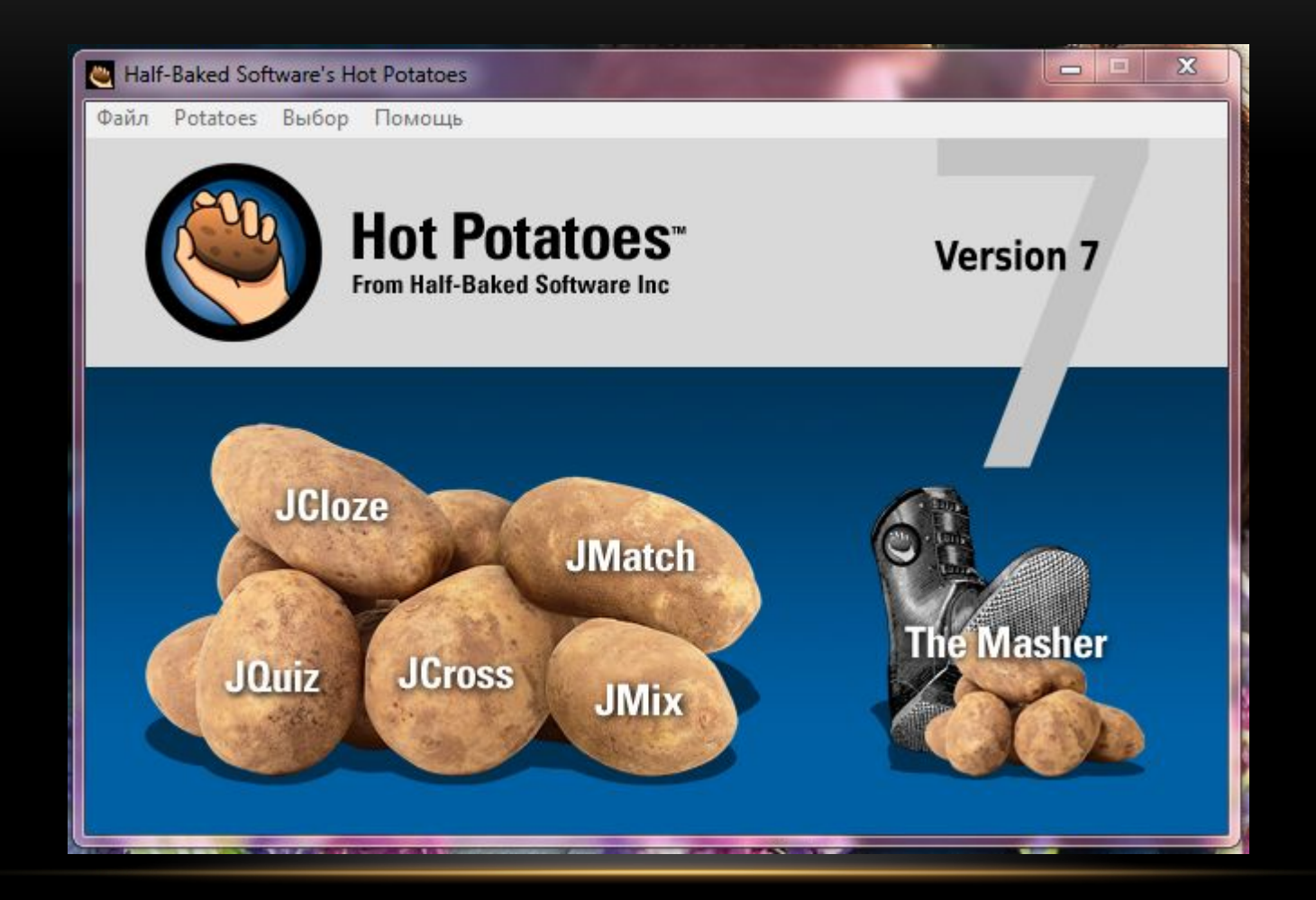

Hot Potatoes - инструментальная программа-оболочка, предоставляющая преподавателям возможность самостоятельно создавать интерактивные задания и тесты для контроля и самоконтроля учащихся без знания языков программирования и привлечения специалистов в области программирования.

С помощью программы можно создать 10 типов упражнений и тестов по различным дисциплинам с использованием текстовой, графической, аудио- и видеоинформации.

Особенностью этой программы является то, что созданные задания сохраняются в стандартном формате веб-страницы: для их использования ученикам необходим только веб-браузер (например, Internet Explorer).

Ученикам не нужна программа Hot Potatoes: она требуется только преподавателям для создания и редактирования упражнений.

В состав Hot Potatoes входят 5 блоков программ для составления заданий и тестов разных видов. Каждый блок может быть использован как самостоятельная программа.

JQuiz – Викторина – вопросы с множественным выбором ответа (4 типа заданий).

JCloze – Заполнение пропусков.

JMatch – Установление соответствий (3 типа заданий). JCross – Кроссворд.

JMix – Восстановление последовательности.

## РАБОТА С ПРОГРАММОЙ

#### Создаём кроссворд. **Жмём «Jcross»**

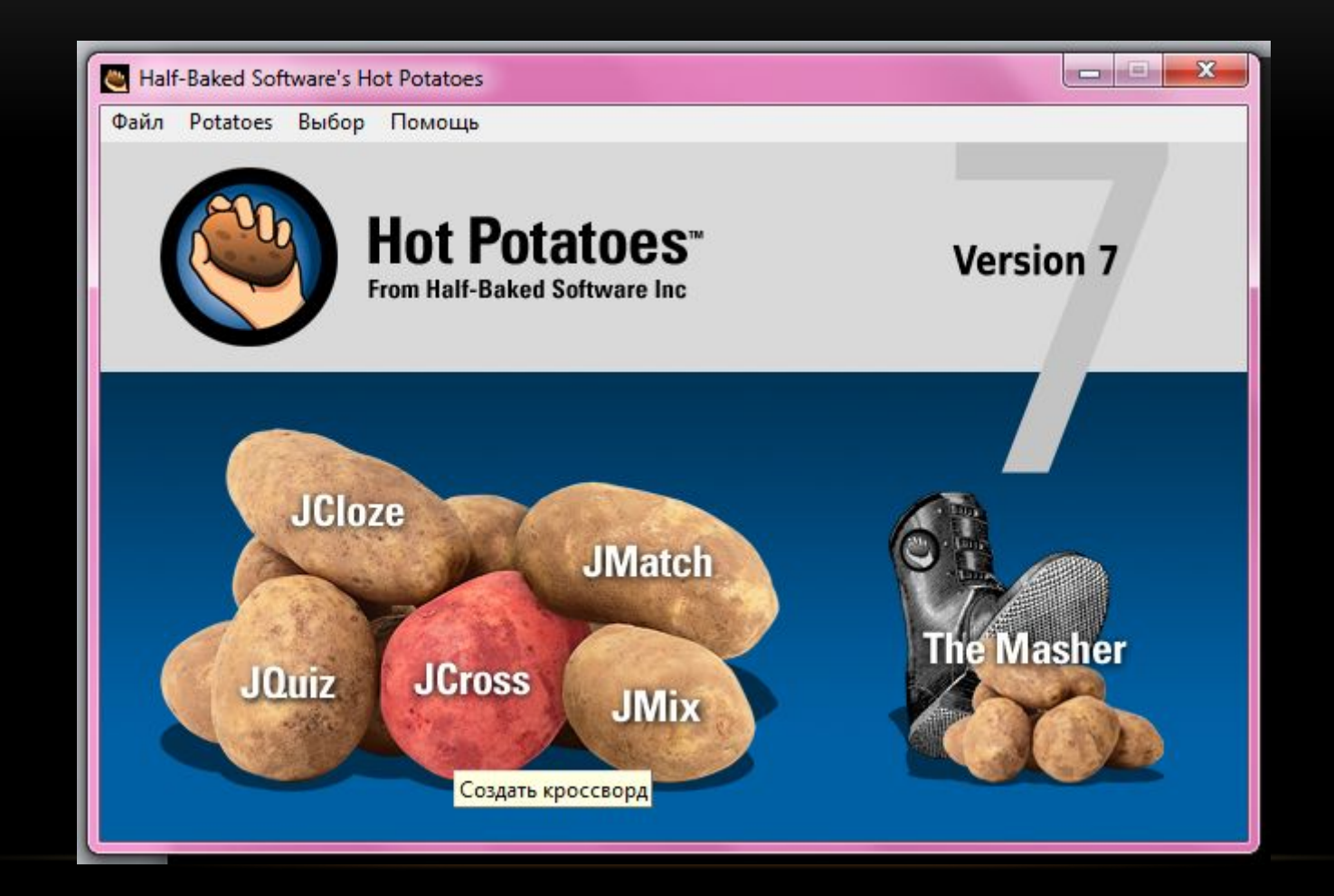

#### Нажимаем на создание сетки кроссворда автоматически из списка слов

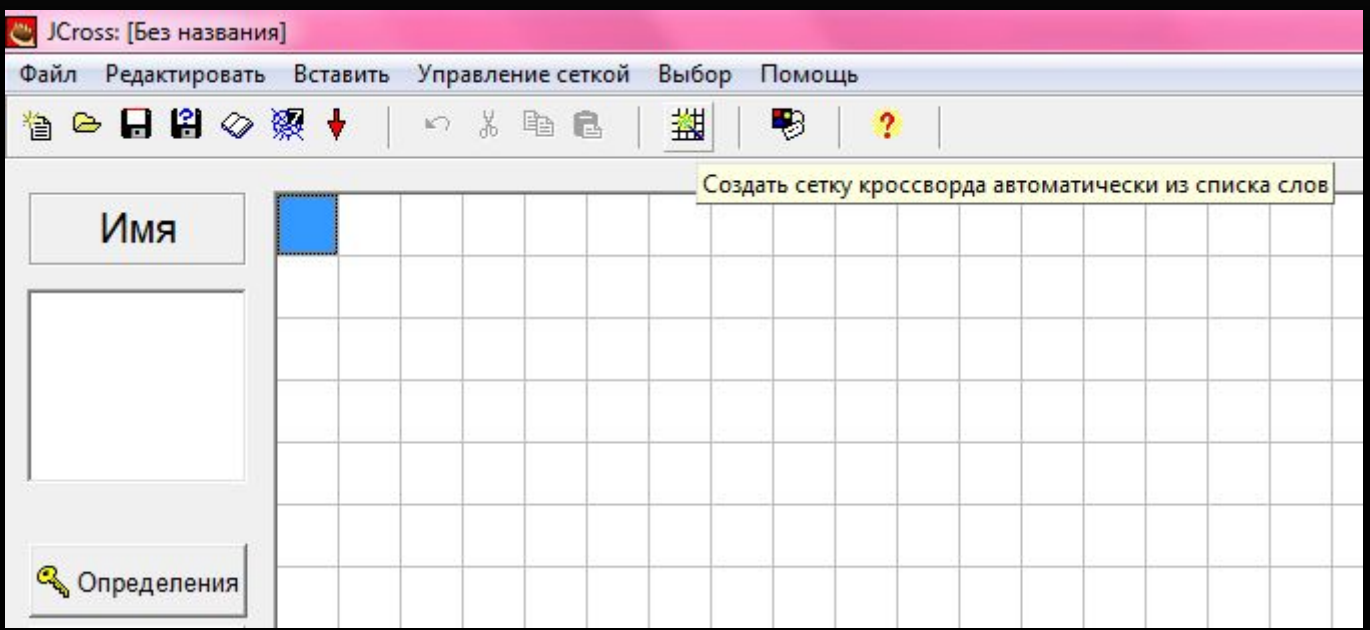

#### Вводим слова для кроссворда и нажимаем «создать сетку»

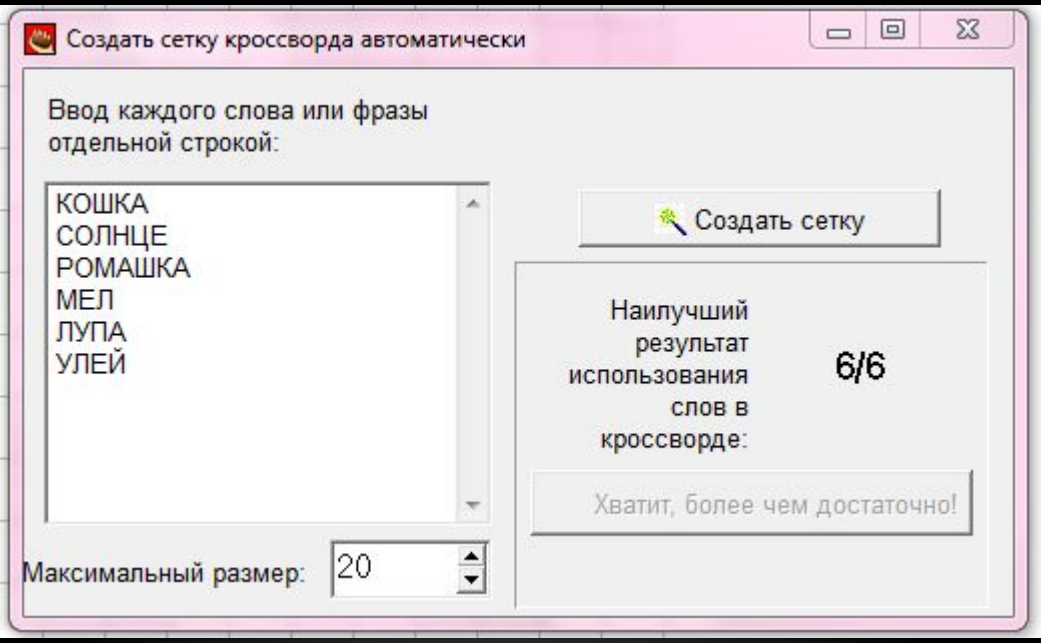

#### Вот такой получается кроссворд

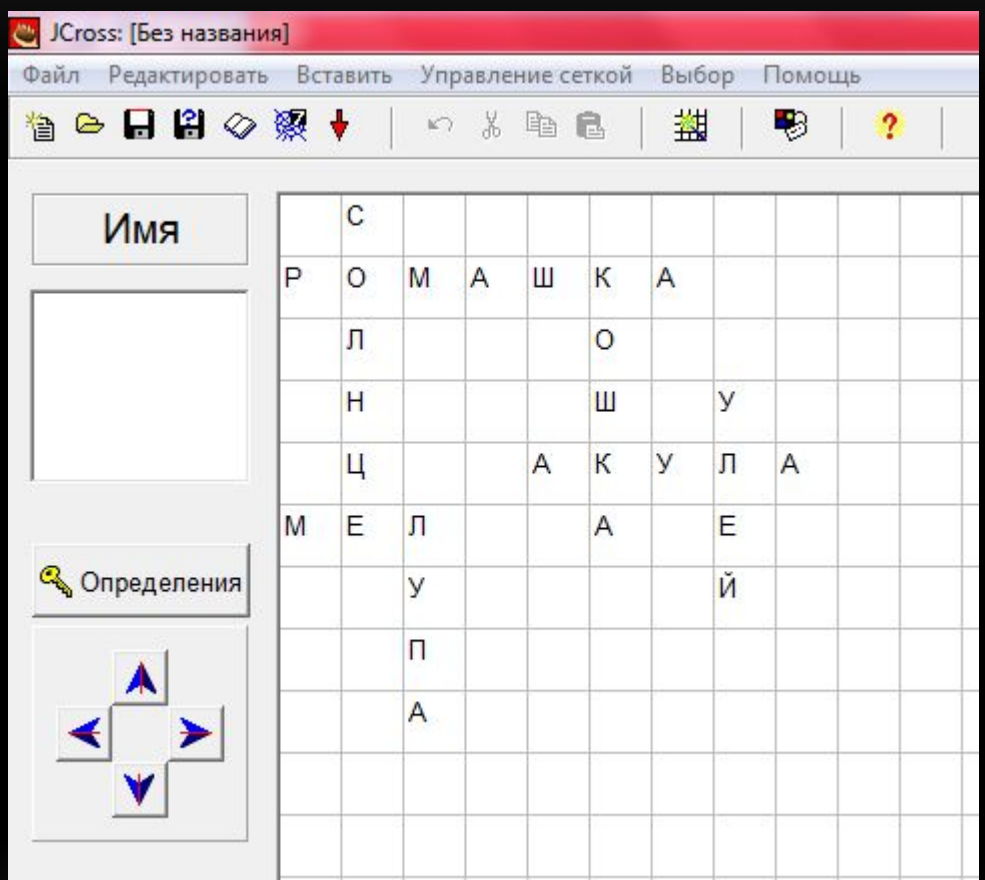

#### Жмём кнопку «определения»

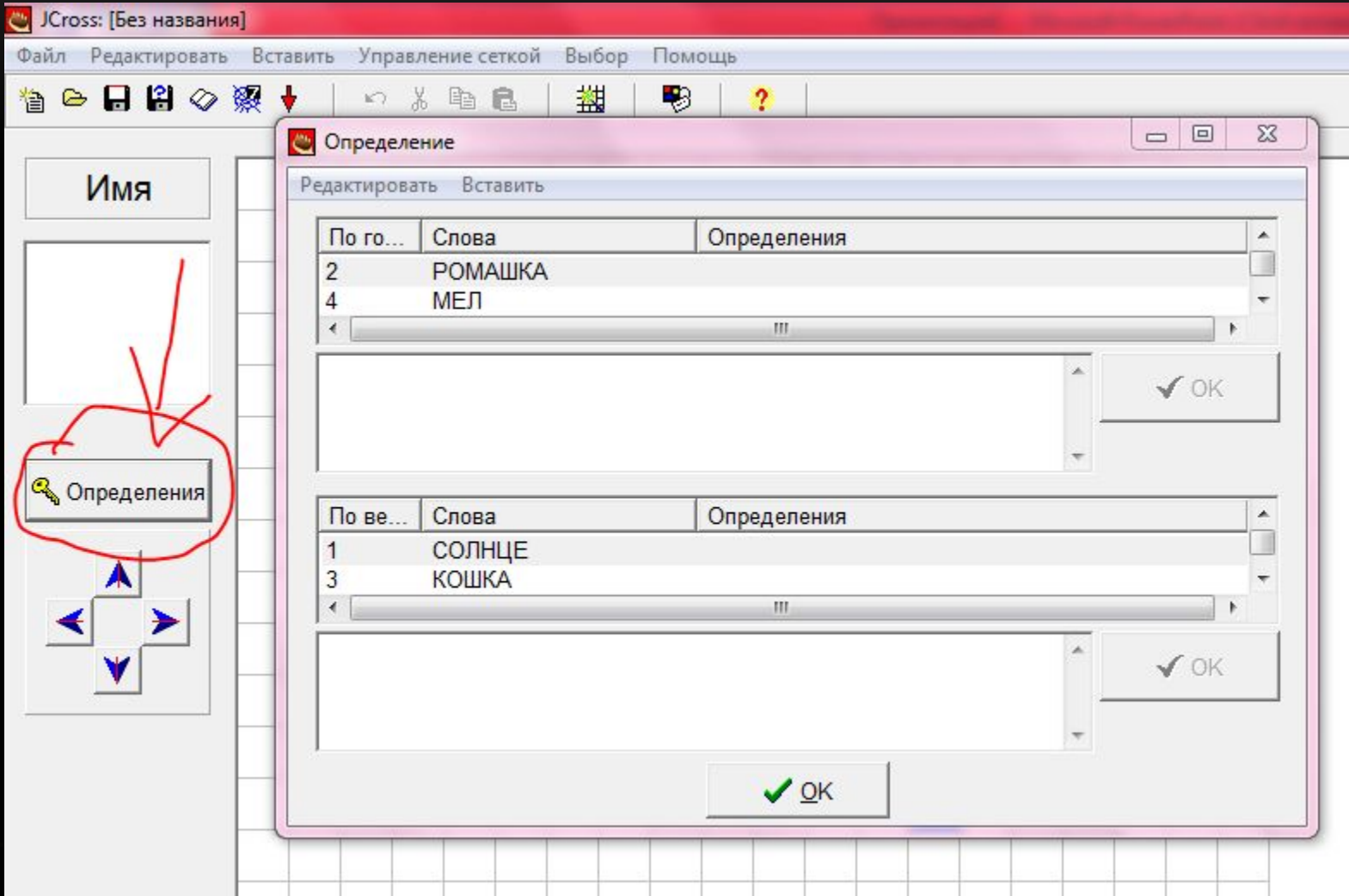

#### Выбираем слово «ромашка» и пишем к нему определение в специальном окошечке

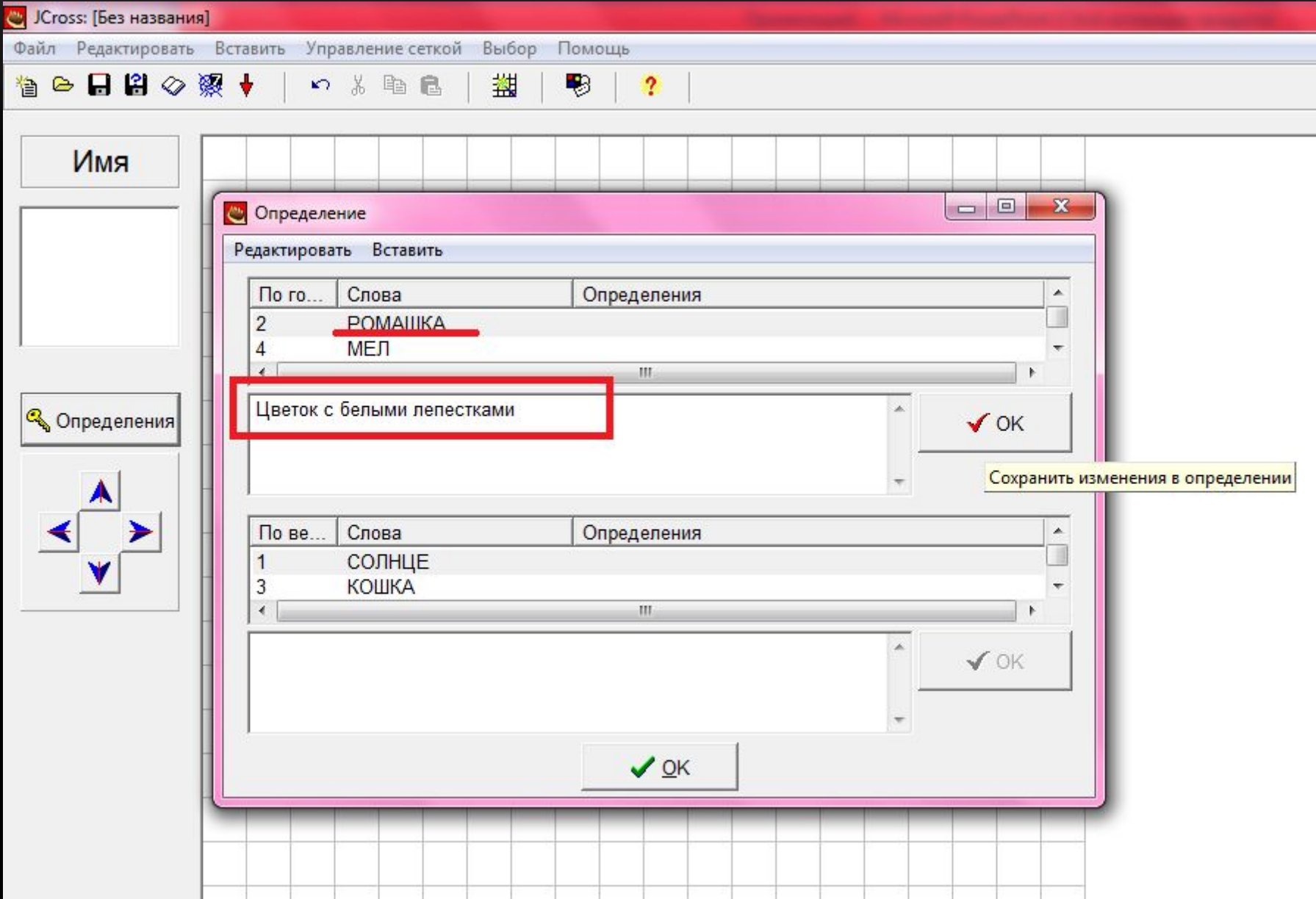

#### Вводим определения ко всем словам в кроссворде и жмём «ок»

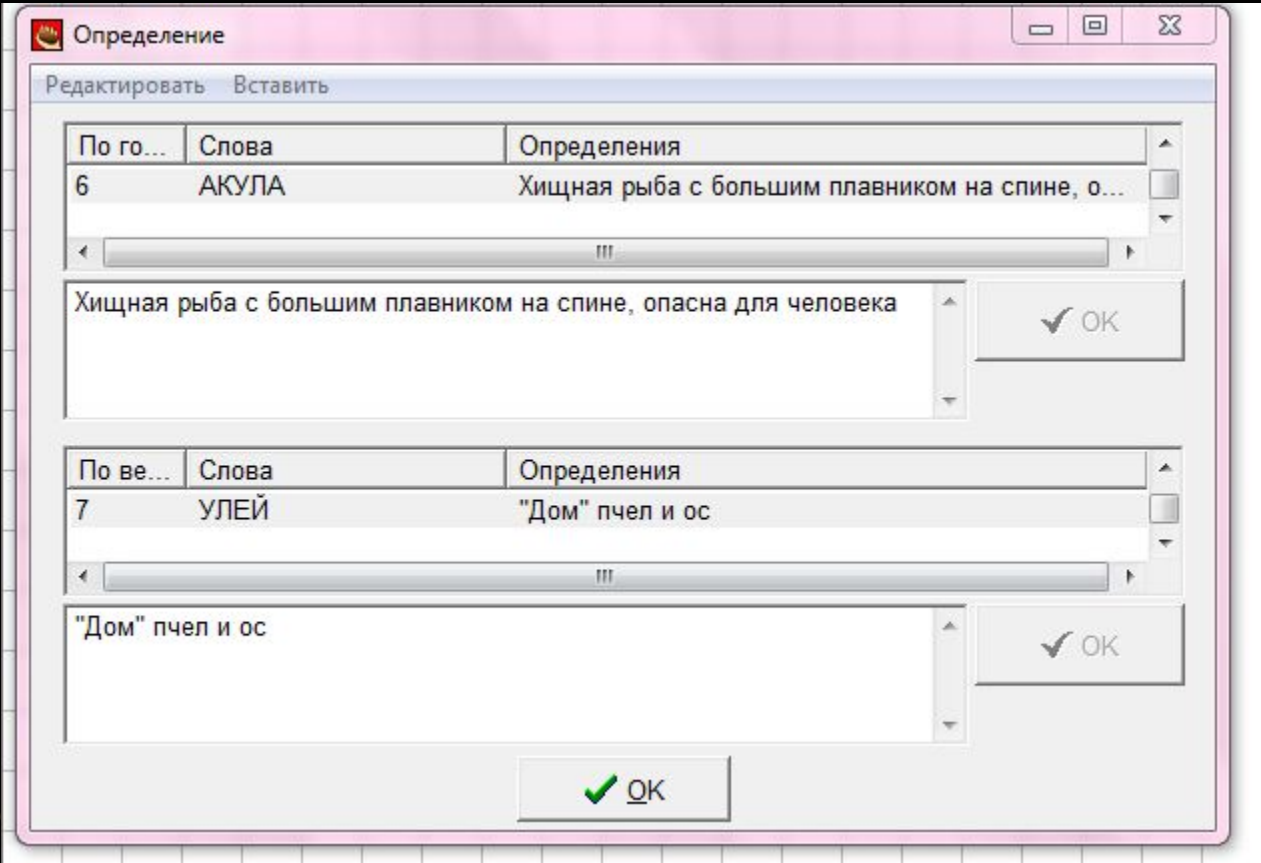

#### Жмём «файл», далее «создать вебстраницу» и далее «вебстраница для браузера»

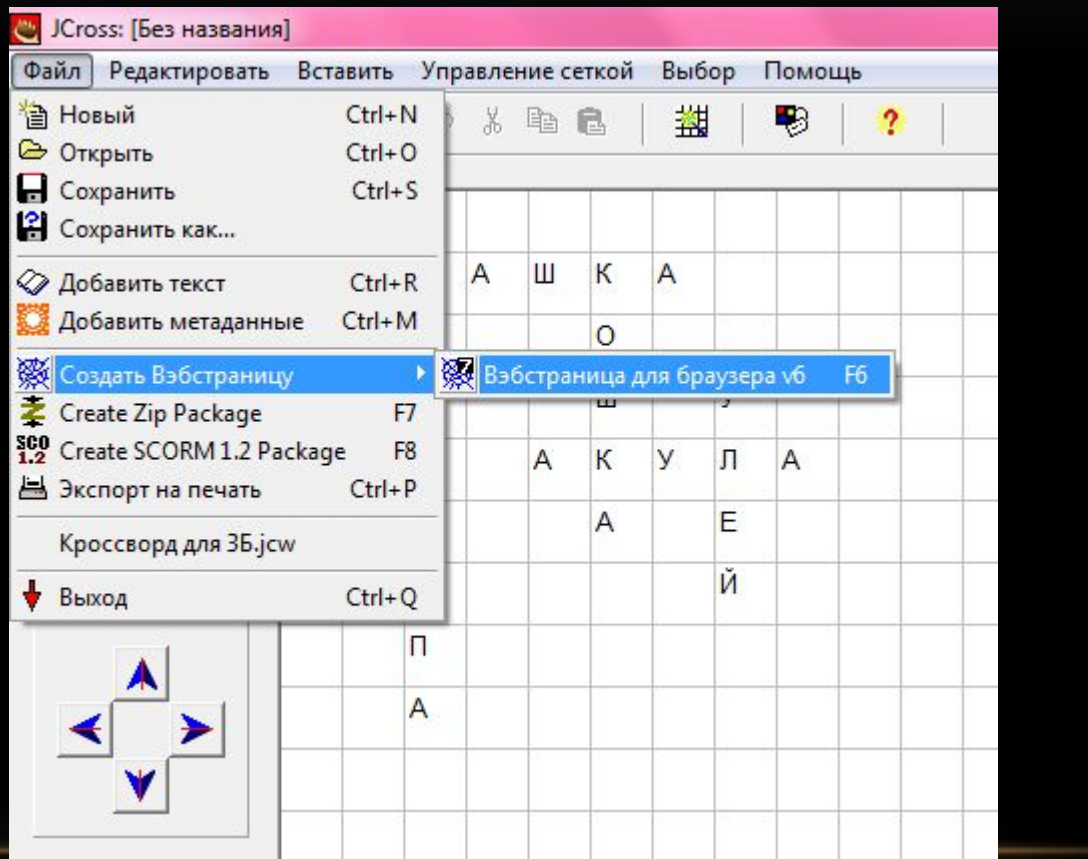

#### Сохраняем файл под названием «Кроссворд»

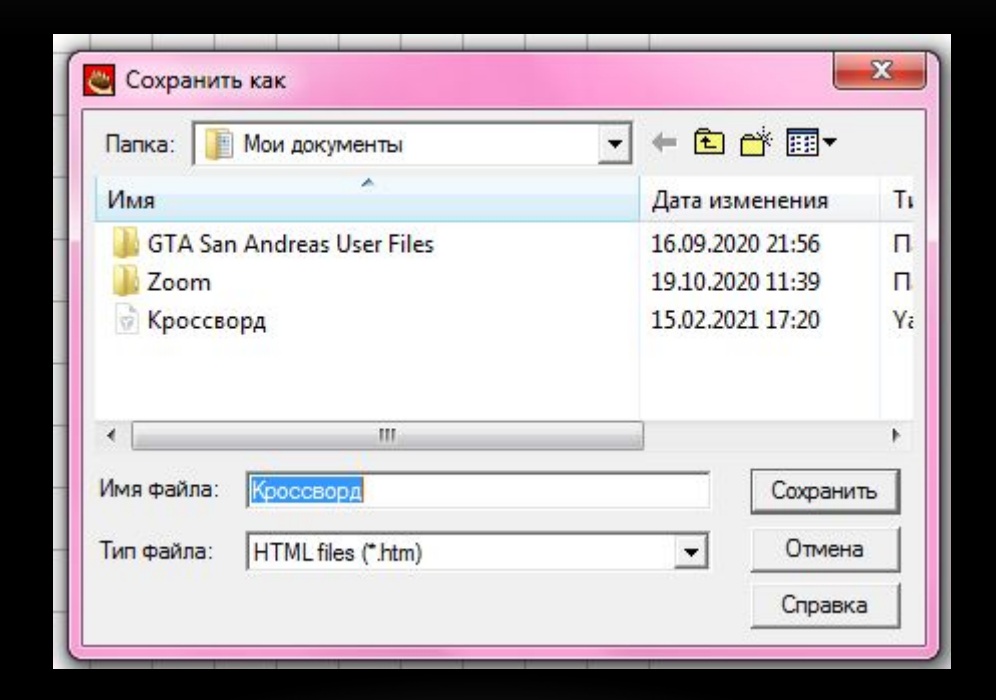

#### Далее выбираем «Просмотр задания в моём браузере» для проверки

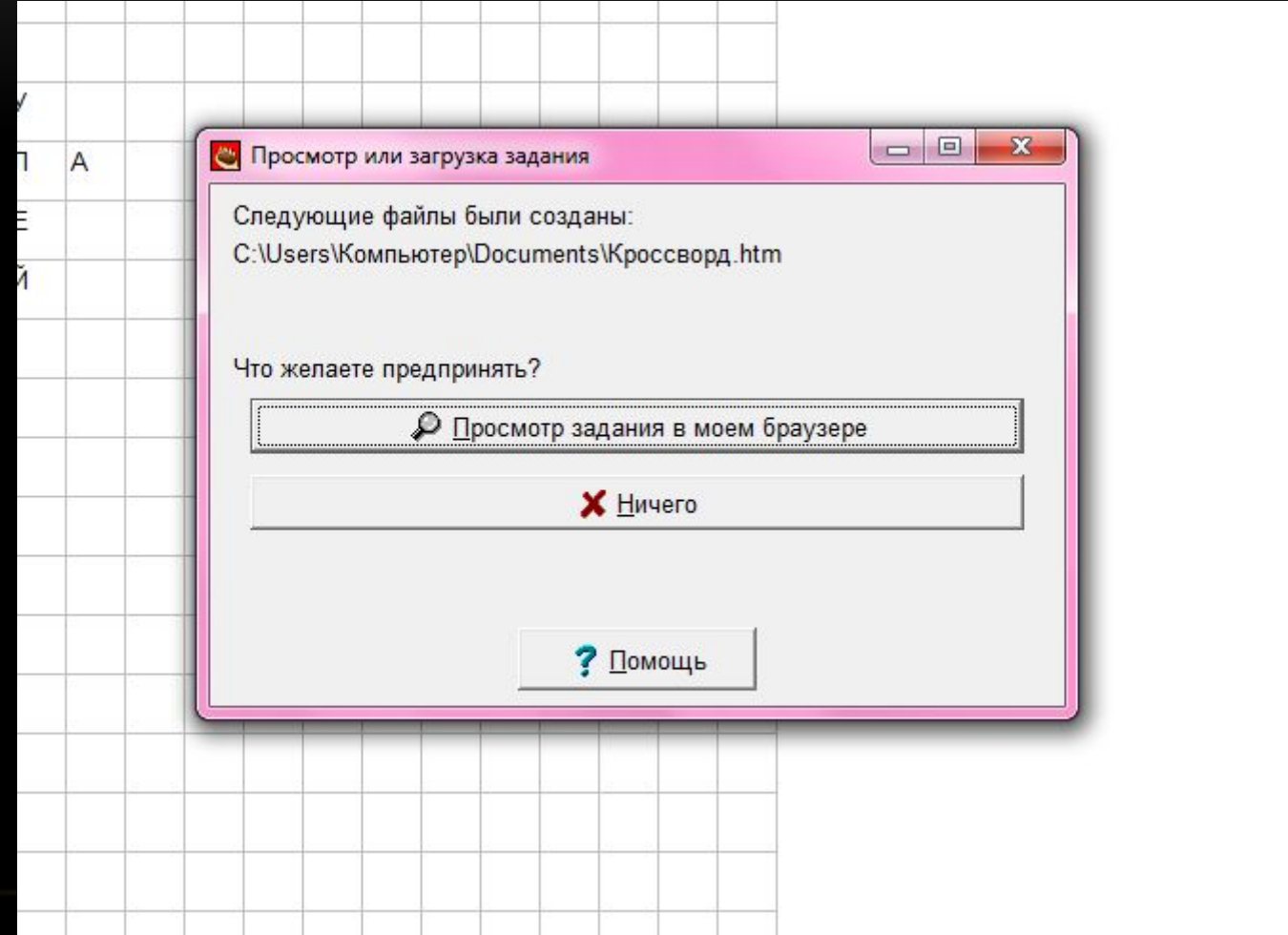

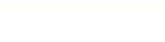

 $\sqrt{2}$ 

 $\sqrt{2}$ 

**The Contract of Street** 

#### Ò Index  $\Rightarrow$ **Crossword** the crossword, then click on "Check" to check your answer. If you are stuck, you can click on "Hint" to get a free letter. Click on a numbe see the clue or clues for that number.

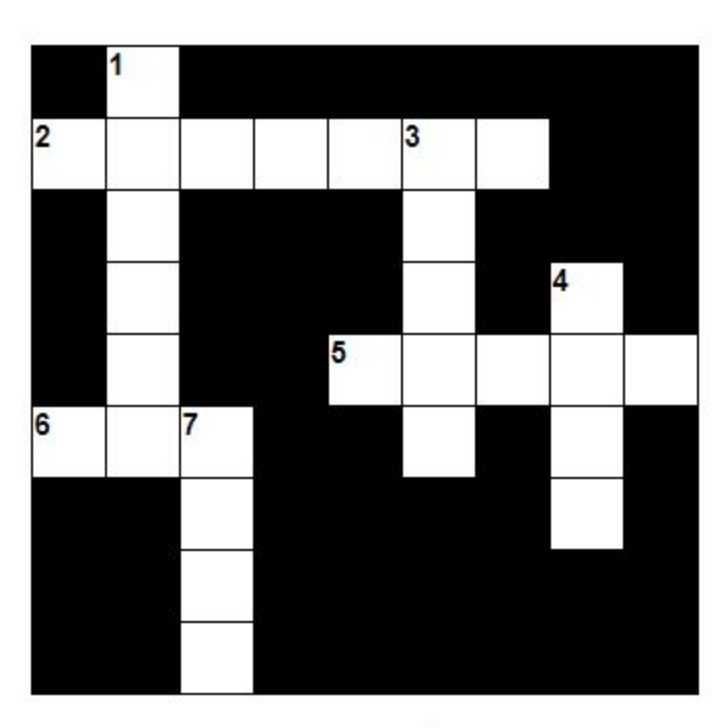

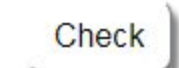

 $\Rightarrow$ 

as.

Index

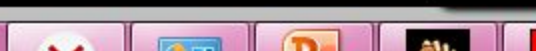

#### Нажимаем на цифру 1 и выходит поле ввода слова и вопрос к нему

Complete the crossword, then click on "Check" to check your answer. If you are stuck, you can click on "Hi see the clue or clues for that number.

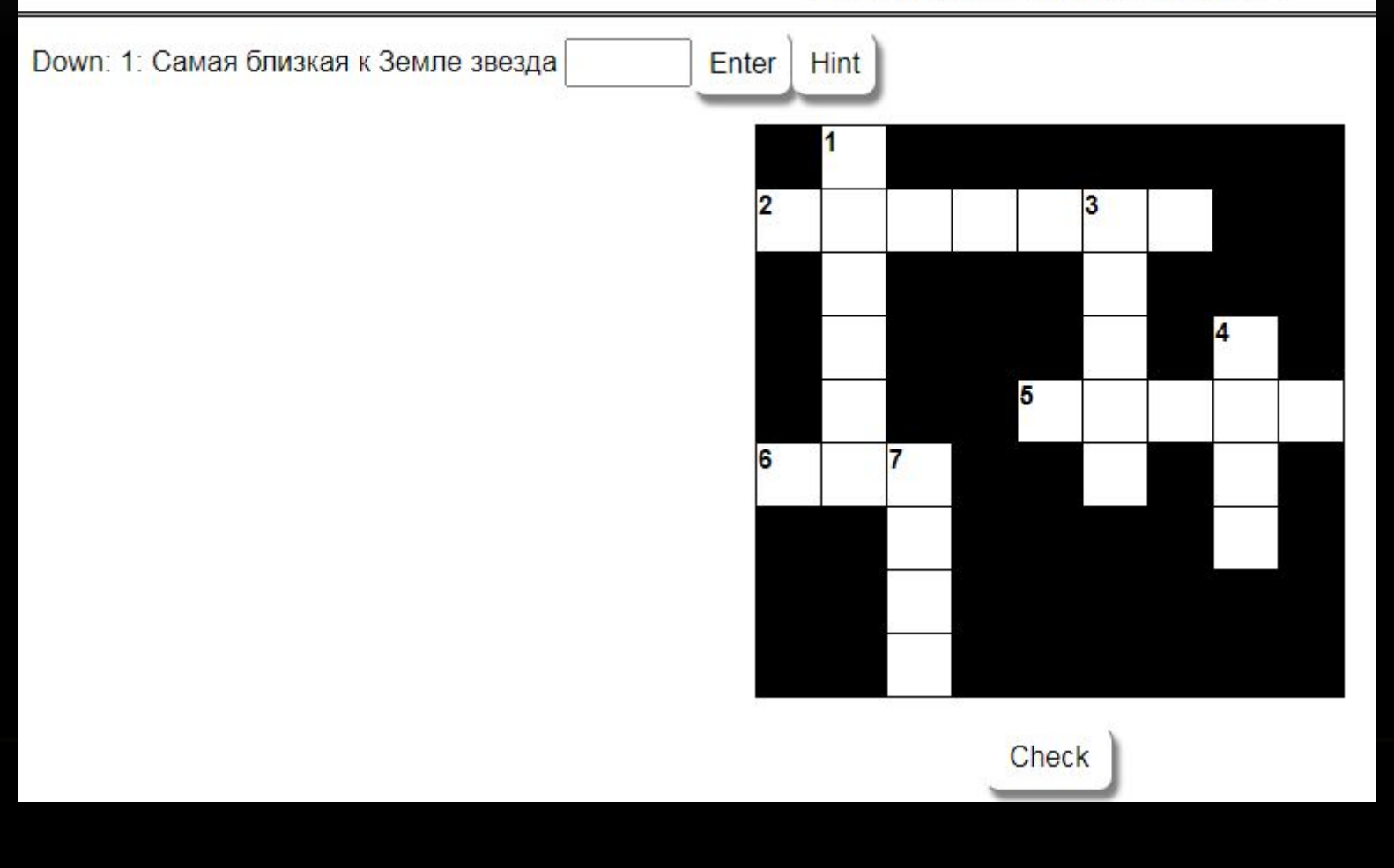

#### Мы правильно решаем кроссворд и сайт пишет нам, что кроссворд пройден на 100%

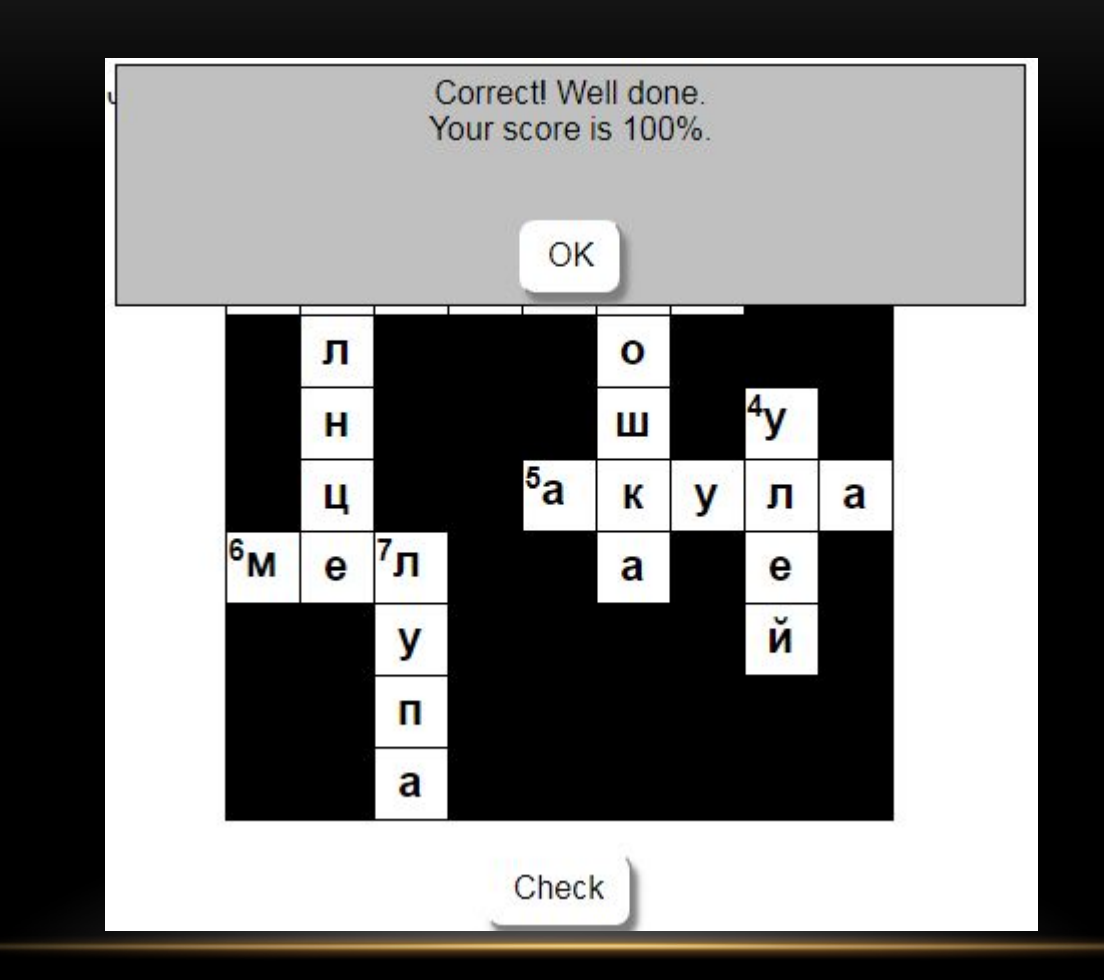

# **Спасибо за внимание**